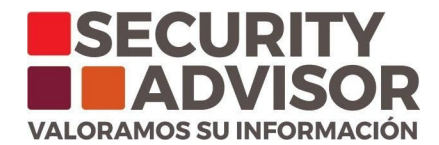

## **Acceso al portal de autoservicio**

Para acceder al portal de autoservicio es necesario la previa solicitud de usuario mediante un correo electrónico a la casilla [soporteuy@sadvisor.com](mailto:soporteuy@sadvisor.com) con copia a [operaciones@sadvisor.com](mailto:operaciones@sadvisor.com)

Una vez procesada la solicitud, el cliente recibirá en su correo electrónico la confirmación de usuario para acceso al portal y un link para el seteo de contraseña.

## **Uso del portal**

El acceso al portal de autoservicio será a través de la página web de la compañía.

[https://www.sadvisor.com](https://www.sadvisor.com/)

Luego de haber ingresado a la página web, se debe dirigir a la sección portal clientes.

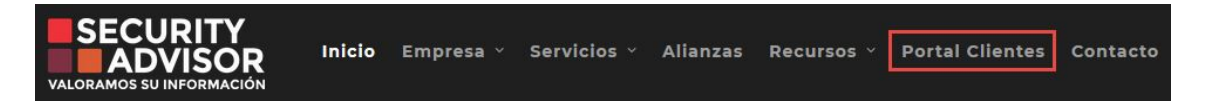

El cliente debe iniciar sesión con el mismo correo electrónico al cual se le envía la confirmación de acceso al portal de autoservicio y con la contraseña previamente establecida.

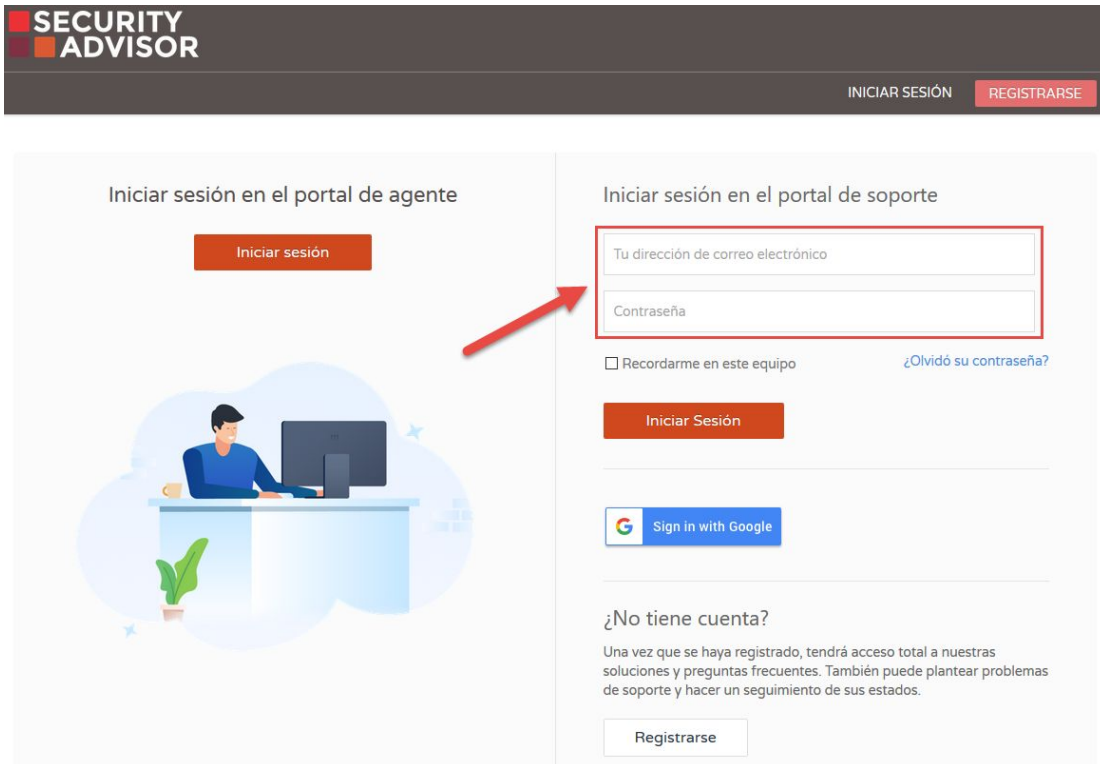

## www.sadvisor.com

 $\blacksquare$  Argentina infoar@sadvisor.com (+54-11) 5032 2425 Av. Caseros 3350 6to B,<br>Distrito Tecnológico.  $C<sub>A</sub>BA$ 

Chile infocl@sadvisor.com (+56) 222 640322 (+56) ZZZ 6403ZZ<br>La Concepción 65,Of. 903, Piso 9.<br>Providencia, Santiago.

**Uruguay** infouy@sadvisor.com (+598) 2400.4378 Edificio Torre El Gaucho.<br>Constituyente 1467, Piso 17 Montevideo, Uruguay.

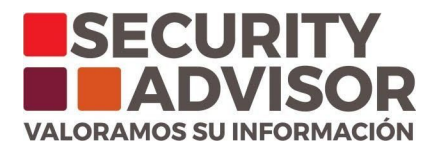

Dentro del portal el cliente debe dirigirse al icono "reportar un incidente".

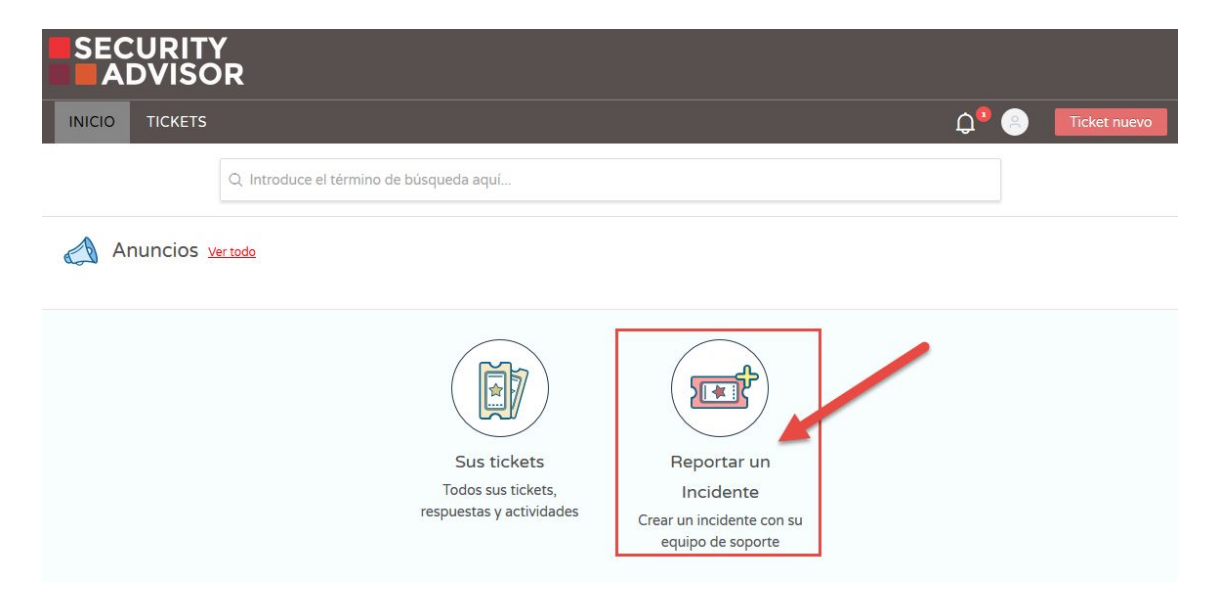

Para reportar un incidente nuevo es necesario completar todos los campos requeridos en el formulario.

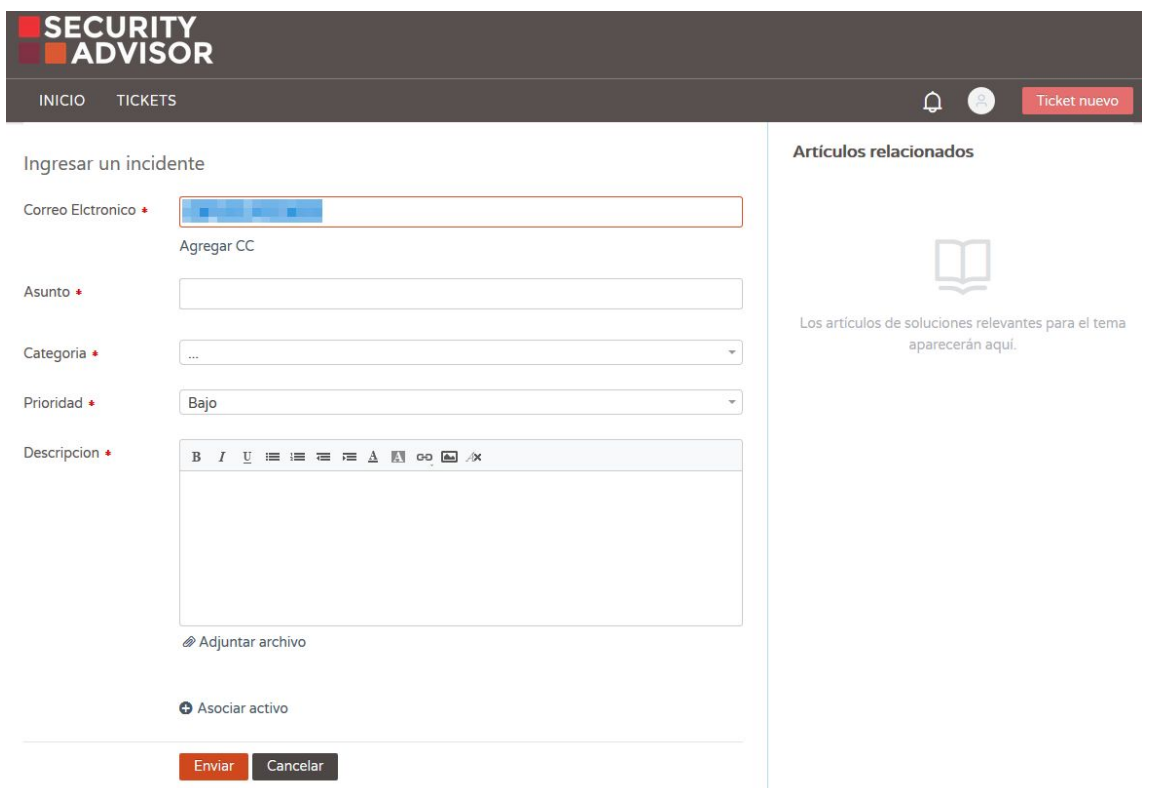

Al enviar el formulario el cliente recibirá en su correo electrónico la confirmación de creación del ticket.

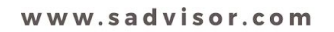

Argentina infoar@sadvisor.com (+54-11) 5032 2425 Av. Caseros 3350 6to B,<br>Distrito Tecnológico.  $C<sub>A</sub>BA$ 

Chile infocl@sadvisor.com (+56) 222 640322 (+56) 222 640322<br>La Concepción 65,0f. 903, Piso 9.<br>Providencia, Santiago.

Uruguay infouy@sadvisor.com (+598) 2400.4378 Edificio Torre El Gaucho.<br>Constituyente 1467, Piso 17 Montevideo, Uruguay.